<span id="page-0-0"></span>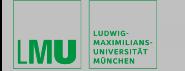

Einführung ist der Einführung ist der [Literaturrecherche](#page-3-0) [Verwaltung](#page-16-0)

## Einführung wissenschaftliches Arbeiten in der Geophysik – Literatur

#### Jens Oeser Vertretung: Roman Freissler

Geophysik Department für Geo- und Umweltwissenschaften Ludwig-Maximilians-Universität München

22. Januar 2021

Roman Freissler Einführung wissenschaftliches Arbeiten in der Geophysik – Literatur im 1/22

イロン イ母ン イミン イヨン

<span id="page-1-0"></span>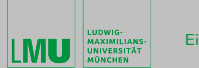

Einführung ist der [Literaturrecherche](#page-3-0) [Verwaltung](#page-16-0) verwaltung

### Wissenschaftliches Arbeiten in der Geophysik

Was heißt das für Sie?

Roman Freissler Einführung wissenschaftliches Arbeiten in der Geophysik – Literatur 2/22

イロメ イ母メ イヨメ イヨメー

 $\equiv$ 

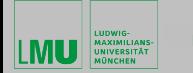

### Mit was werden wir uns beschäftigen?

- Abschlußarbeit/Schreiben
- Vortrag/Präsentation
- Literaturarbeit
- Strukturierung der eigenen Arbeit
- gute wissenschaftliche Praxis
- Plagiate

• . . .

<span id="page-3-0"></span>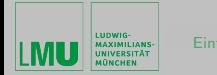

### Literaturrecherche

- Quellen
- Strategie
- Verwaltung (JabRef)
- Hausaufgabe siehe dazu <https://moodle.lmu.de>

イロン イ何 メ イヨン イヨン

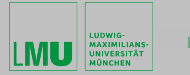

# Literatursuche über Universitätsbibliothek Online Katalog (OPAC) - Fachbücher

<https://opac.ub.uni-muenchen.de>

- Katalog aller verfügbaren Medien (print und E-Medien)
- Gedruckte Medien: Auflistung  $+$  Standort
- Links zu E-Books (Volltext) (E-Medien Login erforderlich)
- Links zu Google Books Vorschau

 $\left\{ \begin{array}{ccc} \pm & \pm & \pm \end{array} \right.$ 

 $QQ$ 

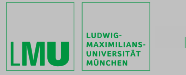

# Literatursuche über Universitätsbibliothek Artikel aus Fachzeitschriften (1/2)

- OPAC, Reiter Äufsätze & mehräuswählen
- E-Medien über die Elektronische Zeitschriftenbibliothek" (EZB) <http://ezb.uni-regensburg.de.emedien.ub.uni-muenchen.de/>
	- Verzeichnis elektronischer Fachzeitschriften von über 600 wissenschaftlichen Bibliotheken
	- ▶ Suche nur nach Zeitschriften, NICHT nach einzelnen Aufsätzen
	- ▶ Weiterleitung zur Verlagsseite
	- ▶ Ampelsystem zeigt Verfügbarkeit

イロン イ何 メ イヨン イヨン

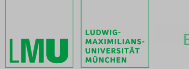

# Literatursuche über Universitätsbibliothek Artikel aus Fachzeitschriften (2/2)

• Datenbank-Infosystem (DBIS)

[http://rzblx10.uni-regensburg.de.emedien.ub.uni-muenchen.de/](http://rzblx10.uni-regensburg.de.emedien.ub.uni-muenchen.de/dbinfo/fachliste.php?bib_id=ub_m) [dbinfo/fachliste.php?bib\\_id=ub\\_m](http://rzblx10.uni-regensburg.de.emedien.ub.uni-muenchen.de/dbinfo/fachliste.php?bib_id=ub_m)

- ► Liste aller an der UB verfügbaren wissenschaftlichen Allgemein- und Fachdatenbanken
- $\triangleright$  Sortierung nach Fachgebiet
- $\triangleright$  z.B. "Geowissenschaften"

イロン イ何 メ イヨン イヨン

<span id="page-7-0"></span>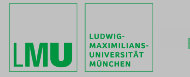

#### Literatursuche über Universitätsbibliothek

#### Ein paar interessante" Journals

Zugang über EZB und/oder DBIS möglich

- AGU ( $\rightarrow$  Geophysical Research Letters)
- Gondwana Research
- Geophysical Journal International
- Nature (Geoscience)
- Science
- Springer eBooks

• . . .

イロン イ押ン イヨン イヨン

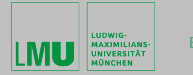

## Literatursuche über Universitätsbibliothek

#### Nichts gefunden?

<http://www.ub.uni-muenchen.de/suchen/nichts-gefunden/index.html>

- Suche in anderen Münchner Bibliotheken
	- $\blacktriangleright$  Bayrische Staatsbibliothek
	- Bibliothek der Technischen Universität München
	- $\triangleright$  Bibliothek der Hochschule für Angewandte Wissenschaften München
	- $\blacktriangleright$  München Stadtbibliothek
- Uberregionale Suche
	- ▶ Gateway Bayern; Reiter "Bibliotheksverbund Bayern" (BVB) in OPAC aktivieren
	- $\triangleright$  Karlsruher Virtuelle Katalog (KVK)
- Medien können dann per Fernleihe bestellt werden
	- <sup>I</sup> [http://www.ub.uni-muenchen.de/ausleihe-online/dokumentlieferung/](http://www.ub.uni-muenchen.de/ausleihe-online/dokumentlieferung/fernleihe/index.html)

[fernleihe/index.html](http://www.ub.uni-muenchen.de/ausleihe-online/dokumentlieferung/fernleihe/index.html)

• Oder alternativ per subito (kommt noch ..[. \)](#page-7-0)  $PQQ$ 

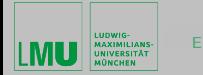

# Literatursuche über Universitätsbibliothek E-Medien Login

<http://emedien.ub.uni-muenchen.de/menu>

- Zugang zu E-Medien aus EZB, DBIS und OPAC ist nur für Mitglieder der LMU
- Um E-Medien abrufen zu können, ist eine Anmeldung erforderlich
- Anmeldung mit Campus Kennung (max.mustermann@campus.lmu.de)
- Auch außerhalb des Campus-Netzwerkes möglich (ohne VPN)
- Direkte Authentifizierung über E-Medien Bookmarklet
	- <sup>I</sup> [http://www.ub.uni-muenchen.de/ausleihe-online/digitaler-zugriff/](http://www.ub.uni-muenchen.de/ausleihe-online/digitaler-zugriff/e-medien-login/index.html) [e-medien-login/index.html](http://www.ub.uni-muenchen.de/ausleihe-online/digitaler-zugriff/e-medien-login/index.html)
	- $\triangleright$  Lesezeichen im Browser, Link zur Authentifizierung als LMU Mitglied

イロン イ何 メ イヨン イヨン

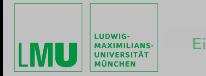

# Literatursuche über Universitätsbibliothek Wusstet ihr schon . . .

- Den Online Katalog gibts auch als App  $\rightarrow$  Web Opac App
	- $\triangleright$  <https://opacapp.net/de/>
	- allerdings nur für Android Geräte
- Es gibt auch eine mobile Oberfläche des Online-Katalogs

イロメ イ母メ イヨメ イヨメー

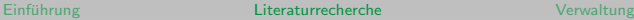

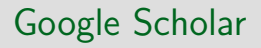

- $+$  sehr große Datenbasis
- mangelhafte Filterfunktion
	- ► Einschränkung auf akademisches Fachgebiet schwierig
- $-$  fehlende intellektuelle Qualitätsprüfung
	- $\triangleright$  Auswahl erfolgt ausschließlich maschinell anhand formaler Kriterien
	- ▶ Berücksichtigt auch PPT Präsentationen und studentische Arbeiten als wissenschaftliche Arbeiten

Kann direkt mit E-Medien Login verknüpft werden um Zugriff auf Volltexte zu erhalten

<http://www.ub.uni-muenchen.de/suchen/google-scholar/index.html>

イロン イ押ン イヨン イヨン

 $\Omega$ 

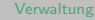

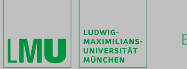

## Subito

Kostenpflichtiger Dokumentlieferdienst <https://www.subito-doc.de/>

- Zusendung von Aufsatzkopien
- Lieferung von Teilkopien aus Büchern
- Kopien können als pdf oder per Post geliefert werden
- Ausleihe von Büchern ebenfalls möglich (per Post)
- Preislisten online verfügbar
- Umfangreiche Auswahl an Aufsätzen und Büchern
- Registrierung erforderlich um auf das Angebot zugreifen zu können

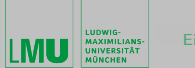

## **Strategie**

Wie finde ich Literatur zu einem bestimmten Thema?

- Betreuer/Professor fragen
- SSchneeballprinzip"
- Systematische Suche

 $2Q$ 

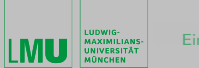

## **Strategie**

#### SSchneeballprinzip"

Ausgehend von einer aktuellen/relevanten Publikation (z.B. durch Betreuer) Recherche fortsetzen mit

- Literaturangaben auswerten
	- $\triangleright$  die meisten Publikationen enthalten einen Abschnitt mit Querverweisen zu anderen relevanten Publikationen
- weitere Publikationen des selben Autors
- weitere Publikation in dieser Fachzeitschrift
- ähnliche Schlagworte

(und Prozess rekursiv wiederholen)

イロン イ母ン イヨン イヨン

 $PQQ$ 

<span id="page-15-0"></span>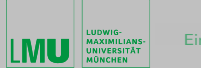

## **Strategie**

#### Systematische Suche

Thema in Suchbegriffe zerlegen und Liste erweitern durch

- Synonyme
- übergeordnete Begriffe
- stärker eingeschränkte Begrifflichkeiten

(Englische Begriffe bevorzugen)

イロメ イ何 メ イヨメ イヨメー

 $2Q$ 

<span id="page-16-0"></span>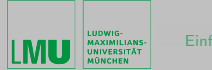

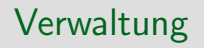

#### Ich habe eine umfangreiche Literaturrecherche durchgeführt. Was mache ich damit?

イロメ イ何 メ イヨメ イヨメ

 $\equiv$ 

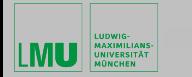

## LaTex - Literaturverzeichnis (ein kurzer Ausblick)

- wissenschaftliche Arbeiten verfügen immer über ein Literaturverzeichnis
- innerhalb der Arbeit werden Einträge des Literaturverzeichnis zitiert
- Zitate können in Form von Nummern oder auch Kurzbezeichnungen (Autor und Jahr) erscheinen
- eine Reihe von Nachteilen entstehen, wenn ein Literaturverzeichnis manuell erstellt wird:
	- **F** Sicherstellung der Einheitlichkeit der Darstellung muss von Hand erfolgen
	- ► Nutzung eines Literatureintrags in verschiedenen Dokumenten erfordert die neu Erstellung dessen für jedes Dokument
	- $\triangleright$  Sortierung muss manuell erfolgen

イロン イ押ン イヨン イヨン

<span id="page-18-0"></span>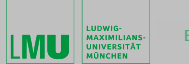

- Umgehung der Nachteile:
	- <sup>I</sup> Speicherung der unformatierten Daten eines Literaturverzeichnis in einer Datenbank
	- $\triangleright$  ins Literaturverzeichnis werden die zitierten Daten formatiert und sortiert übernommen
- Datenbank ist reine Textdatei mit bibliographischen Einträgen (Schlussel-Wert-Paaren) ¨
- Datei hat die Endung .bib

Literaturverwaltungsprogramme zur Verwaltung von bib-Dateien, wie z.B.

- EndNote
- Citavi
- JabRef
- . . .

イロン イ母ン イヨン イヨン

 $QQ$ 

<span id="page-19-0"></span>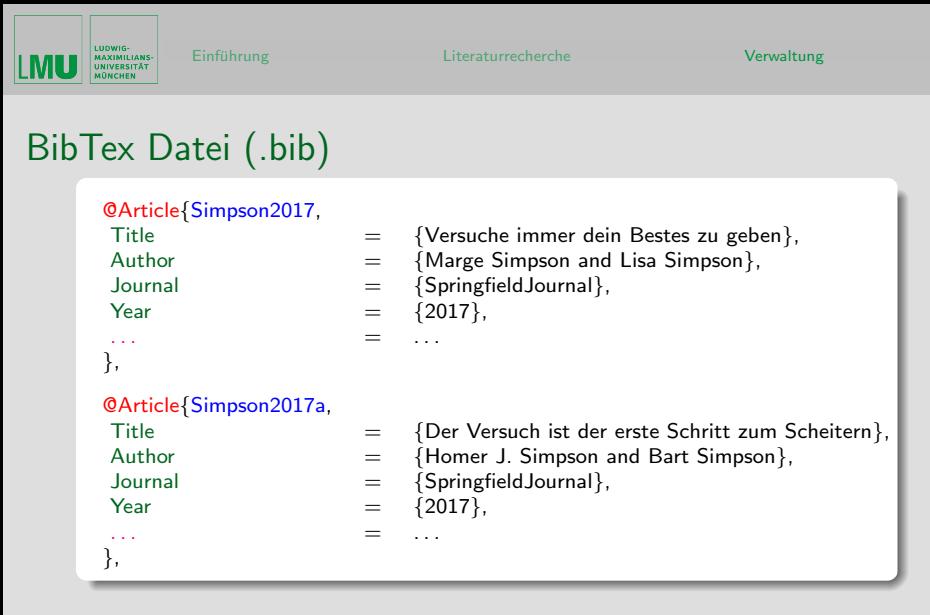

#### Ein BibTex Eintrag besteht aus:

Ei[n](#page-16-0)tragstyp, ei[nd](#page-20-0)eutigem BibTex-Key, benötigten und [op](#page-19-0)[t](#page-20-0)[io](#page-15-0)n[al](#page-21-0)[e](#page-15-0)n [A](#page-21-0)[ng](#page-0-0)[abe](#page-21-0)n.

<span id="page-20-0"></span>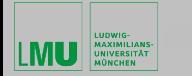

## JabRef - eine GUI basierte Anwendung zur Bearbeitung von BibTex Dateien

#### Was kann JabRef? Und wofür brauche ich das überhaupt?

- Anzeige aller in der BibTex-Datei vorhandenen Literaturangaben
- Liste kann nach verschiedenen Keywords sortiert werden, z.B. Autor, Titel, Jahr, . . .
- Gruppierung von Einträgen
- Schnittmenge von verschiedenen Gruppen
- Automatische Erzeugung von BibTex-Keys
- Links zu PDF Dateien
- Links zu Webseiten
- Kann verschiedene Dateiformate importieren und exportieren

イロン イ押ン イヨン イヨン

 $2Q$ 

<span id="page-21-0"></span>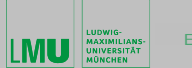

### JabRef

#### <http://www.jabref.org/>

- Open source
- läuft unter Windows, Linux und Mac OS
- Online Dokumentation
	- ▶ <https://help.jabref.org/de/>
- (deutsches) Benutzerhandbuch
	- ▶ [https://github.com/JabRef/manuals.jabref.org/blob/](https://github.com/JabRef/manuals.jabref.org/blob/master/de/JabRef-UserManual_de.pdf) [master/de/JabRef-UserManual\\_de.pdf](https://github.com/JabRef/manuals.jabref.org/blob/master/de/JabRef-UserManual_de.pdf)
- Aufruf unter Linux: \$ jabref

イロン イ何 メ イヨン イヨン

 $PQQ$